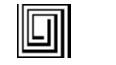

# **Цифровой высоковольтный регулируемый одноканальный источник постоянного отрицательного напряжения HV3000-1nu (USB) в корпусе G0471**

**(от 0 до минус 3000 В, ток до 1000 мкА)**

**Руководство по эксплуатации**

**ГКМН.436433.006 РЭ**

**г. Москва**

#### **1. Назначение**

HV источники ориентированы для построения систем питания ФЭУ, но могут использоваться и в других применениях.

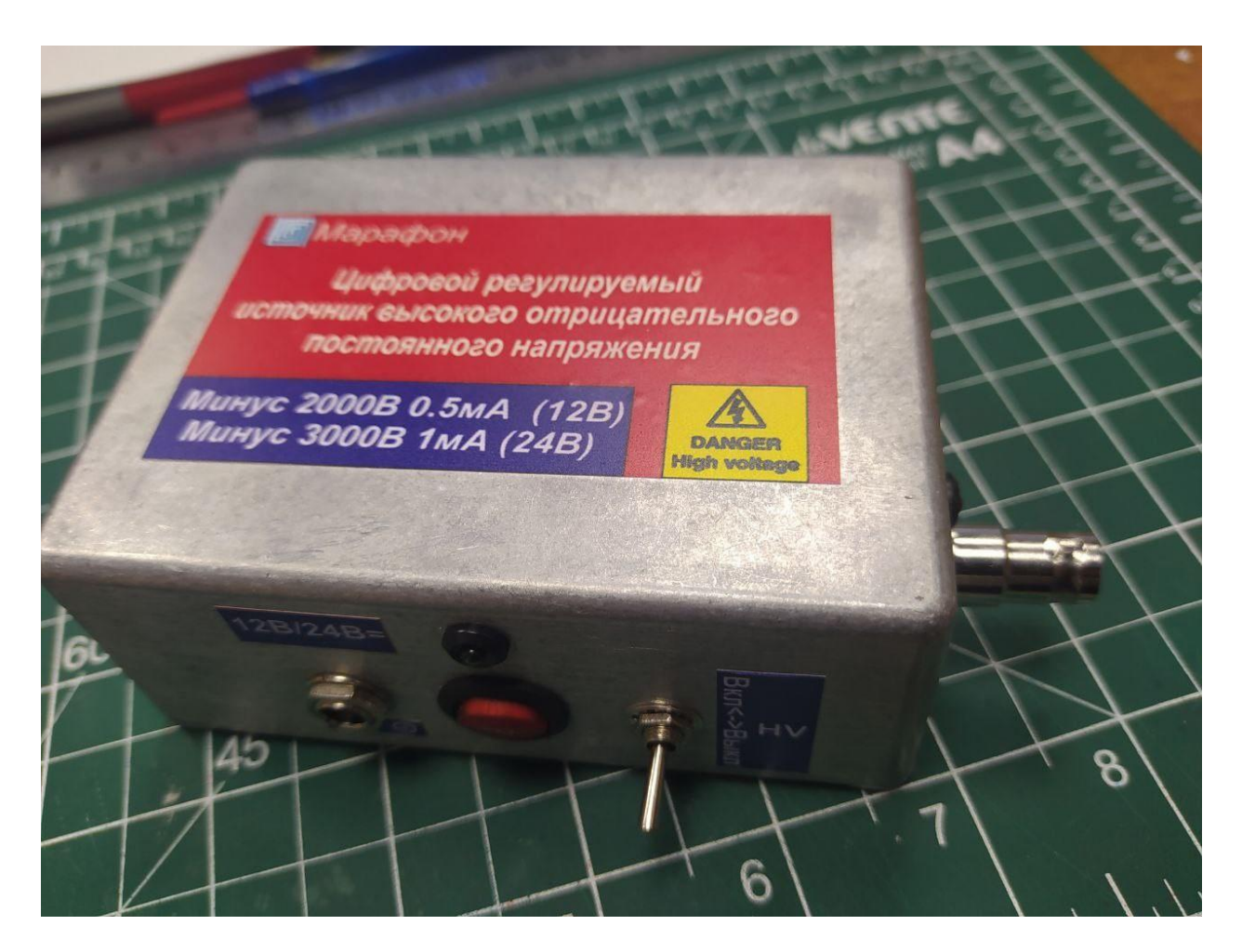

Рис. 1 Внешний вид HV источника напряжения

**Внимание! HV источник напряжения вырабатывает высоковольтное напряжение до 3000В, это напряжение опасно для жизни. Разряд выходного фильтра может сопровождаться повышенным током, опасным для жизни. Запрещается включать и подключать к внешнему источнику питания 12/24В HV источник без предварительного подключения нагрузки, к которой должен быть исключен доступ при включении питания. Корпус HV источника должен быть подключен к защитному заземлению.** 

# **2. Основные свойства**

HV источник имеет цифровой интерфейс USB ( виртуальный СОМ порт). Выходное напряжение задается программно в диапазоне от 0 до минус 1800В (до минус 2000В при малых выходных токах до 100мкА) при напряжении питания 12В и от 0 до минус 3000В при напряжении питания 24В с выходным током до 1000 мкА и разрешением 14 бит. Выходное напряжение и выходной ток измеряются встроенными АЦП, измеренные значения выдаются по цифровому интерфейсу. HV источники имеют малые габариты, чрезвычайно малые пульсации выходного напряжения, малые электромагнитные помехи, что обеспечивается дополнительным корпусом-экраном из магнито-мягкого материала, высокую долговременную и температурную стабильность, низкие требования к стабильности внешнего источника питания.

HV источник имеет 2 режима работы – автономный и управляемый от компьютера. При автономном режиме работы программой устанавливается соответствующий режим и значение выходного напряжения, эти параметры запоминаются в HV источнике и при включении питания 12В/24В (при положении переключателя разрешения HV вверх) источник автоматически устанавливает на выходе заданное высокое напряжение. Габаритные размеры корпуса 110х83х45 мм.

#### **3. Параметры**

- 3.1. Выходное напряжение от 0 до минус 3000 В, нарастание и спад напряжения плавные со скоростью около 100 В в секунду (дискретно с шагом 10В) при напряжении питания 24В, выходной ток от 0 до 1000 мкА, защита от превышения тока 1100мкА.
- 3.2. Выходное напряжение от 0 до минус 1800 В (до минус 2000В в режиме малых токов), нарастание и спад напряжения плавные со скоростью около 100 В в секунду (дискретно с шагом 10В) при напряжении питания 12В, выходной ток от 0 до 500 мкА, защита от превышения тока 1100мкА.
- 3.3. Пульсации выходного напряжения при максимальных выходных напряжениях на выходе и выходных токах, пик-пик, – типовое значение не более 20мВ.
- 3.4. Питание от 12В до 24В±5%, потребляемый ток от источника питания при максимальной нагрузке – не более 260 мА
- 3.5. Минимальное изменение выходного напряжения (разрешение) 2<sup>-14</sup> (0.006%)
- 3.6. Долговременная стабильность не хуже 0.01%
- 3.7. Температурная стабильность не хуже 100 ppm
- 3.8. Измерение внутренней температуры с погрешностью не более 0.5<sup>o</sup>С
- 3.9. Диапазон рабочих температур окружающей среды от +5 до +55°С, тепловая защита для температуры внутри HV источника при температуре свыше 95<sup>o</sup>С

#### **4. Измерение пульсаций**

**4.1. Эквивалент нагрузки для измерения пульсаций и калибровки измерительной части источника.**

При измерениях пульсаций на выходе HV источников эквивалент нагрузки должен быть размещен в экранированном корпусе, выход HV источника должен быть подключен экранированным ВВ кабелем, оканчивающимся разъемом, к ответному разъему, установленному на корпусе эквивалента нагрузки. Схема эквивалента нагрузки приведена на рис. 2.

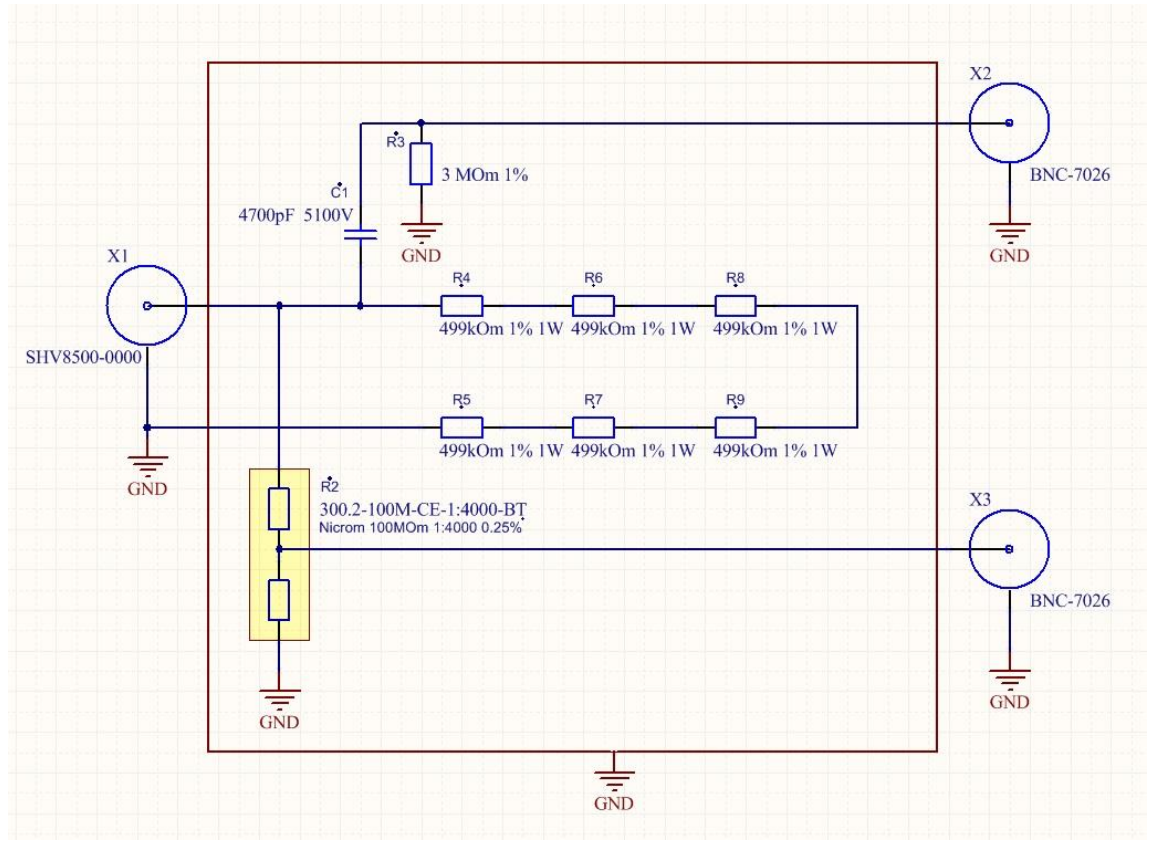

Рис. 2 Схема эквивалента нагрузки

Разъем Х1 предназначен для подключения выходного напряжения от HV источника, X2 – для подключения осциллографа для измерения помех, Х3 – для измерителя напряжения при калибровке измерителя высокого напряжения, встроенного в HV источник. Выходное напряжение HV источника определяется в соотношении 1:4000 к измеренному на выходе Х3. Выходное напряжение также может быть измерено высоковольтным прибором непосредственно без делителя, например, VIRTEK 4700. Измерение пульсаций производится при максимальных амплитудных значениях выходного напряжения – 2000В/3000В.

Типовая осциллограмма пульсаций на выходе разъема Х2 приведена на рис. 3

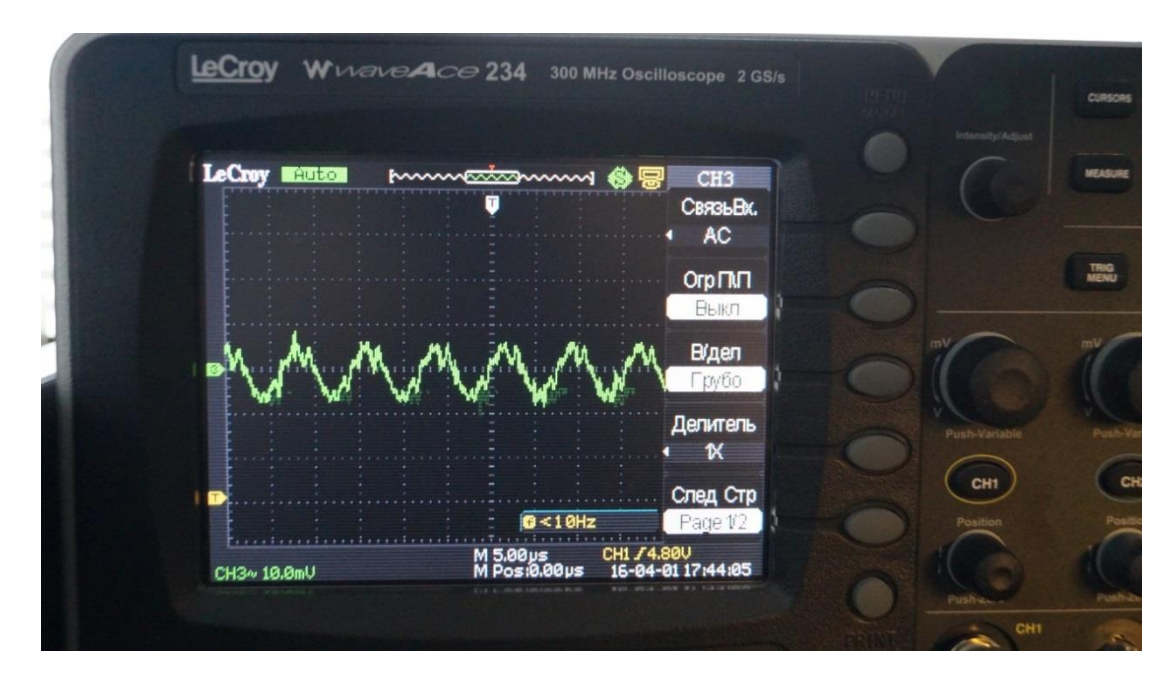

Рис.3 Типовая осциллограмма пульсаций HV источника (~ 18мВ, p-p) при 3000В и выходном токе 1000 мкА.

При меньших значениях высокого напряжения пульсации пропорционально уменьшаются.

# **5. Органы управления и индикации HV источника**

Внешний вид HV источника со стороны органов управления и индикации показан на рис.4

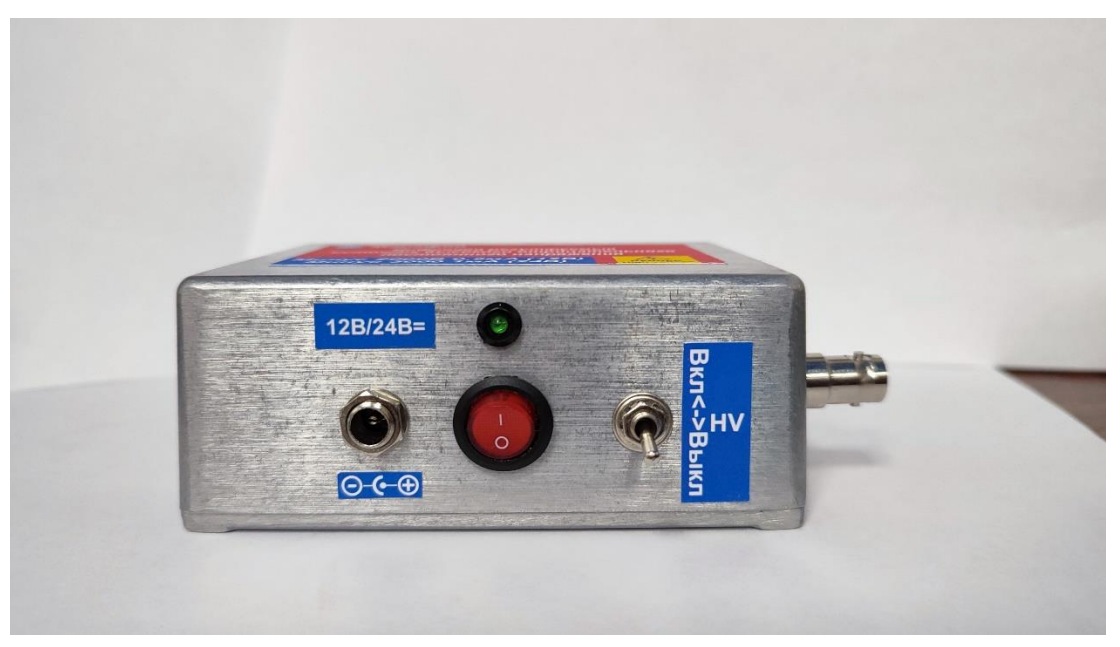

**Рис.4** Внешний вид HV источника со стороны органов управления и индикации

На этом рисунке:

- 12В/24В разъем для подключения внешнего источника питания постоянного тока напряжением 12В/24В и выключатель питания. Центральный вывод разъема питания подключен к «+» напряжения 12В/24В.
- Зеленый светодиод индикации наличия питания 12В/24В.
- HV переключатель управления высоким напряжением
	- o разрешено включение высокого напряжения положение вверх,

o плавное выключение высокого напряжения – положение вниз.

Положение вниз переключателя запрещает установку высокого напряжения как под управлением программы, так и в режиме автозапуска. Если переключатель установлен вверх и высокое напряжение на выходе присутствует, то установка переключателя вниз приводит к автоматическому плавному снижению выходного напряжения до нуля.

#### **5.1. Выходной разъем и индикация**

На рис.5 представлен внешний вид HV источника со стороны высоковольтного разъема.

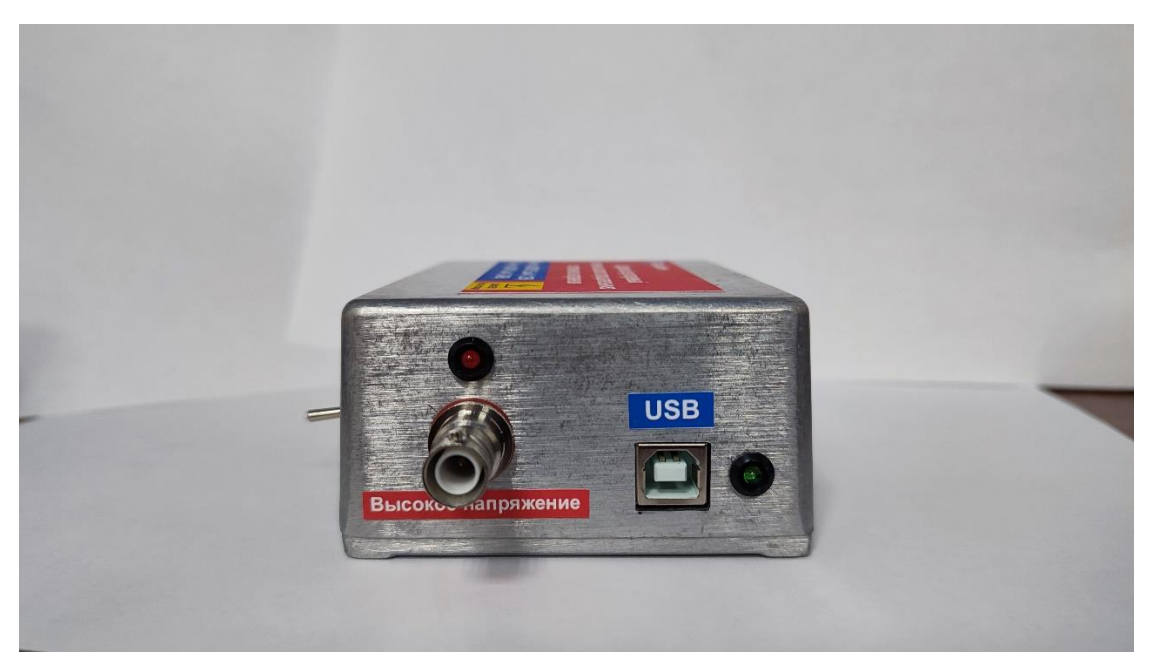

**Рис.5** Внешний вид HV источника со стороны высоковольтного разъема

На этом рисунке:

- Выходной высоковольтный разъем SHV8500-0000.
- USB разъем USB тип В для подключения к компьютеру.
- Зеленый светодиод индикации установления связи с компьютером по интерфейсу USB
- Красный светодиод индикации наличия высокого напряжения на выходном разъеме более 100В

Корпус HV источника имеет клемму защитного заземления. Высокое напряжение опасно для жизни.

**Корпус источника HV в обязательном порядке должен быть подключен к защитному заземлению.** 

## **6. Программное обеспечение для работы по USB ( виртуальный СОМ порт )**

В комплекте поставляется на CD программа PrHVminus.exe, которая позволяет управлять источником, записывать данные, выводить графики, устанавливать режимы работы. Программа (рис. 6) выполняется под управлением ОС Windows, инсталляция не требуется. Запускать программу с правами администратора. Последовательность включения следующая:

- Запустите программу на исполнение
- Включите питание 12В/24В
- При первом включении возможно потребуется установка драйвера USB виртуального СОМ порта. Если компьютер подключен к интернету, то в ОС Windows 7 и выше, драйвер установится автоматически, иначе установите его с CD комплекта поставки или скачайте свежие драйвера с сайта <http://www.ftdichip.com/Drivers/VCP.htm> для нужной ОС Windows .
- Выберите COM порт (определяется в диспетчере устройств Windows), к которому подключено устройство, в меню «Port RS232т», откройте его. Сохраните параметры порта в этом же меню. Включите программно источник, нажав кнопку «HV on/off", затем в поле «Voltage setpoint» установите нужное значение и нажмите кнопку «Set». Напряжение на выходе будет плавно нарастать, ток и напряжение будут отображаться на индикаторах.

Можно записывать данные по работе источника, нажав кнопку «Start», по окончании записи нажмите кнопку «Stop» и будут доступны кнопки записи данных в файл формата Excel и открытия формы с выводом графиком результатов работы источника. Красным выводится значение температуры внутри источника.

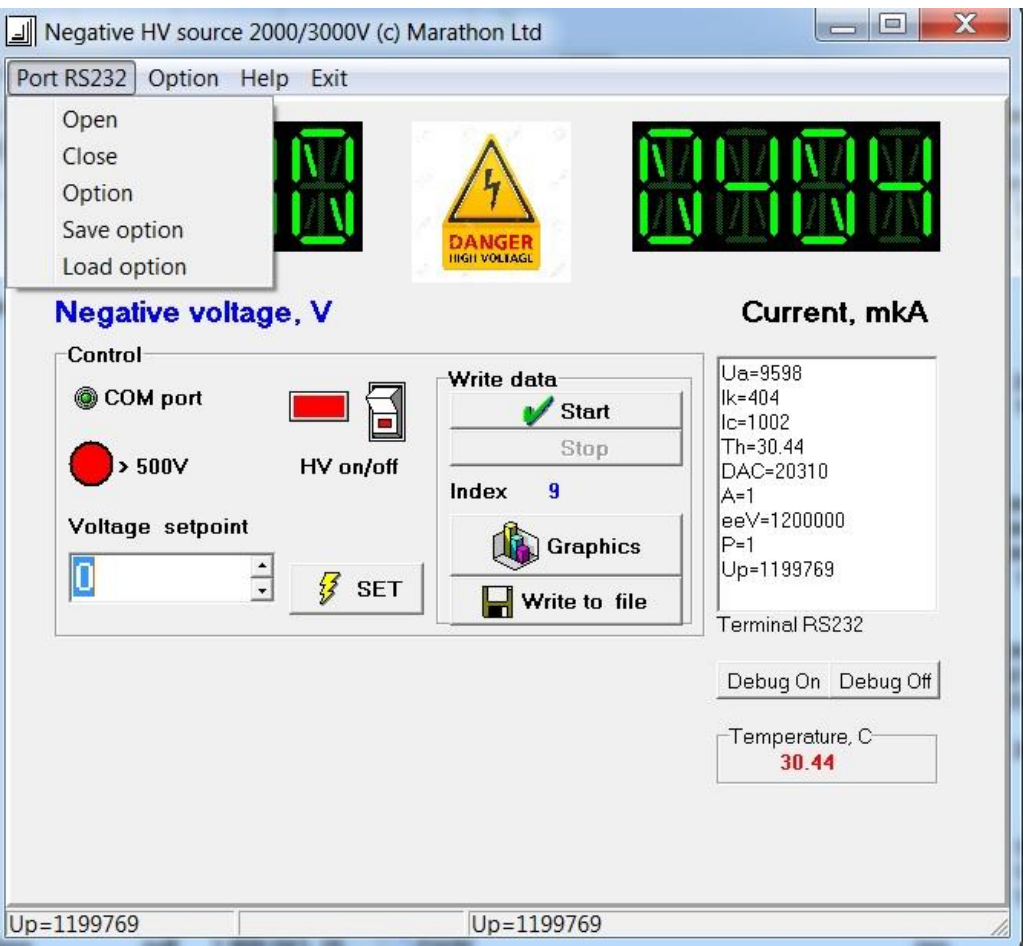

Рис. 6 Окно программы

## **6.1. Калибровка**

Для точного измерения выходного напряжения при поверке выполняется калибровка измерительного тракта, устанавливаются в специальной программе константы смещения и линейный множитель, измеряется напряжение на разъеме Х3 точным внешним измерительным прибором, вычисляется значение выходного напряжения в соотношении 1:4000 и рассчитываются поправочные коэффициенты. Калибровка выполняется в программе в меню «Option» (рис.7). Для повышения точности калибровки перед измерениями возможна калибровка коэффициента деления делителя R2 в пределах его разброса значений – ±0.25%. Также можно использовать внешний высоковольтный вольтметр для прямого измерения выходного напряжения без делителя, например, VIRTEK 4700.

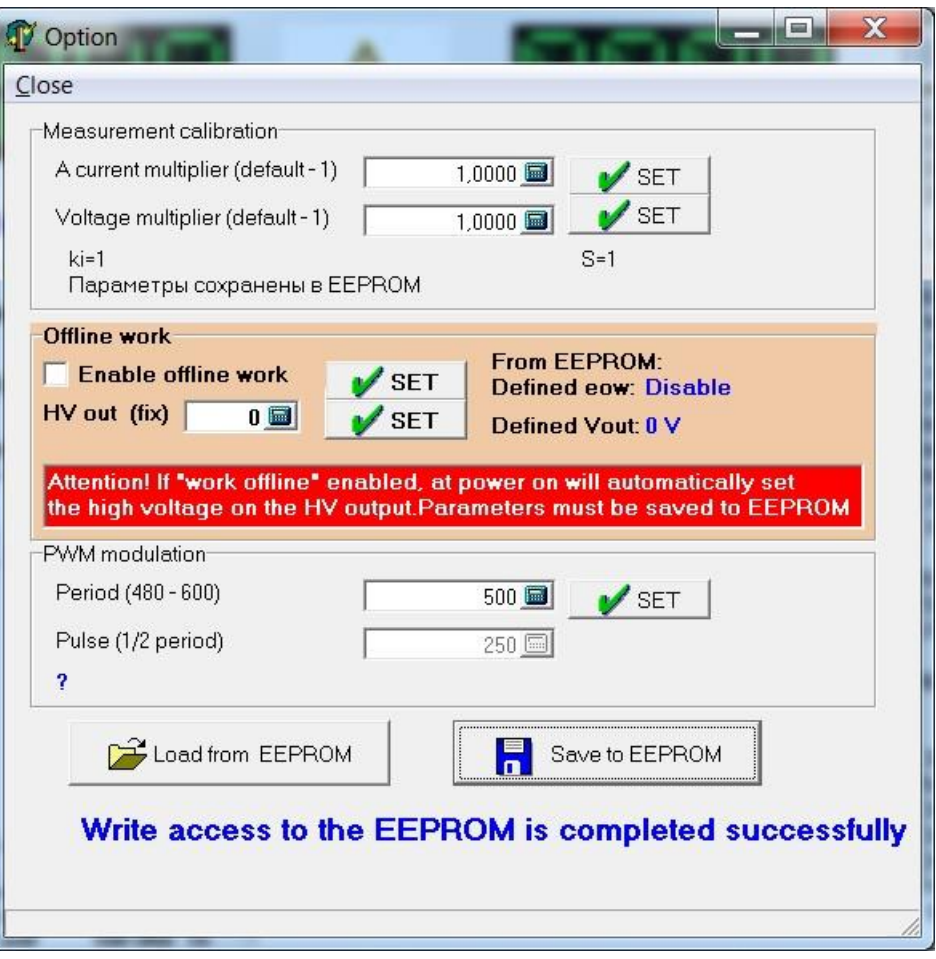

Рис.7 Установка параметров: коэффициентов коррекции показаний (множитель) тока и напряжения, режима работы и периода ШИМ модулятора.

#### **6.2. Установка режима работы**

Опции установки режима работы HV источника размещены во фрейме «Offline work». По умолчанию выставлены опции работы HV источника только под управлением программы – рис.7. В этом случае при включении питания 12В/24В HV источник будет находиться в безопасном состоянии, в котором выходное напряжение задается исключительно под управлением программы.

Для перевода HV источника в режим работы «автозапуск» (рис.8) следует: а) Установить «галочку» в поле «Enable offline work» и нажать справа от него кнопку «Set» б) В поле «HV out» установить требуемое значение на выходе и нажать справа от него кнопку «Set».

в) Нажать кнопку «Save to EEPROM» для сохранения режима в энергонезависимой памяти устройства (в противном случае при повторном включении питания эти параметры не будут инициированы). *Внимание: в связи с особенностями записи в энергонезависимую память выходное напряжение плавно снизится до нуля и НV источник будет выключен.*

 После установки режима «автозапуск» при каждом включении питания (если разрешено включение HV соответствующим переключателем на HV источнике) будет автоматическое плавное повышение выходного напряжения до заданного режима.

*В этом режиме следует особо строго соблюдать требования безопасности и включать HV источник только при подключении защитного заземления и разъема кабеля нагрузки*

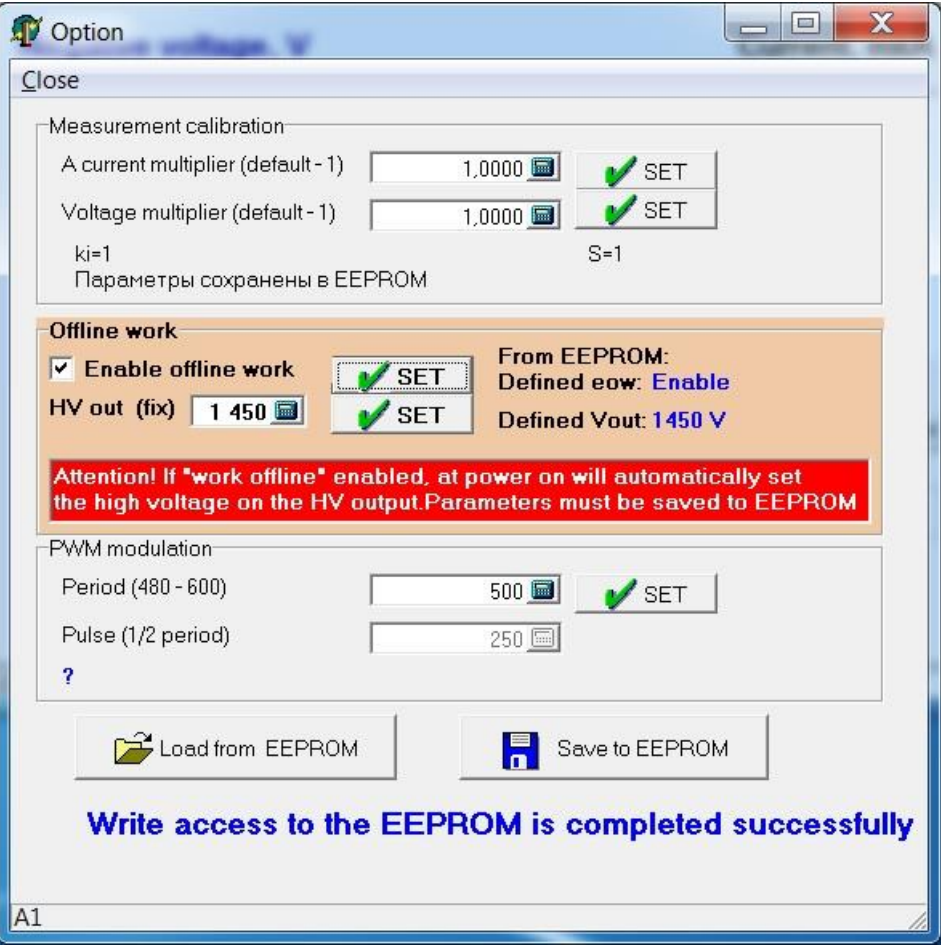

**Рис.8 Режим «автозапуск»**

#### **6.3. Формирование и вывод данных**

В процессе работы можно выполнить сохранение в базе данных результатов внутренних измерений выходного напряжения и тока, других параметров HV источника. С этой целью в процессе работы нажмите кнопку «Start» (рис.6), в этом режиме отображается индекс – номер отсчета, после получения требуемой выборки нажмите кнопку «Stop». После этого станут доступны кнопки «Graphics» - для графического представления данных (рис. 9) и кнопка «Write to file» для записи данных измерений в файл формата Excel (в этом случае на компьютере необходимо иметь установленную программу MS Excel).

| Graphics    |                                                                                                    | $ \Box$                    | $\mathbf x$          |
|-------------|----------------------------------------------------------------------------------------------------|----------------------------|----------------------|
| 1 500 000 1 | Voltage, mV                                                                                                    | Select data<br>Voltage, mV | $\blacktriangledown$ |
| 1450 000    |                                                                                                    |                            |                      |
|             | Н                                                                                                    |                            |                      |
| 1400 000    | Ħ                                                                                                    |                            |                      |
| 1 350 000   | Η                                                                                                    |                            |                      |
| 1 300 000   | Ħ                                                                                                    |                            |                      |
| 1 250 000   |                                                                                                    |                            |                      |
| 1 200 000   |                                                                                                    |                            |                      |
| 1 150 000   |                                                                                                    |                            |                      |
| 1 100 000   |                                                                                                    |                            |                      |
| 1 050 000   |                                                                                                    |                            |                      |
| 1 000 000   |                                                                                                    |                            |                      |
| 950 000     |                                                                                                    |                            |                      |
| 900 000     |                                                                                                    |                            |                      |
| 850 000     |                                                                                                    |                            |                      |
| 800 000     |                                                                                                    |                            |                      |
| 750 000     |                                                                                                    |                            |                      |
| 700 000     |                                                                                                    |                            |                      |
| 650 000     |                                                                                                    |                            |                      |
| 600 000     |                                                                                                    |                            |                      |
|             |                                                                                                    |                            |                      |
| 550 000     |                                                                                                    |                            |                      |
| 500 000     |                                                                                                    |                            |                      |
| 450 000     |                                                                                                    |                            |                      |
| 400 000     |                                                                                                    |                            |                      |
| 350 000     |                                                                                                    |                            |                      |
| 300 000     |                                                                                                    |                            |                      |
| 250 000     |                                                                                                    |                            |                      |
| 200 000     |                                                                                                    |                            |                      |
| 150 000     |                                                                                                    |                            |                      |
| 100 000     |                                                                                                    |                            |                      |
| 50 000      |                                                                                                    |                            |                      |
|             | 18 20 36 52 68 84 104 128 152 176 200 224 248 272 296 320 344 368 391 415 439 463 487 511 535 559 583 607 631 655 679 703<br>Время, с |                            |                      |
|             |                                                                                                    |                            |                      |

Рис.9 Вывод данных внутренних измерений в графической форме. Переходной процесс установки напряжения от 0 до 1500В и спада до 0В.

## **6.4. Выключение HV источника.**

При выключении HV источника с учетом требований к питанию ФЭУ следует выполнять следующий порядок:

- В режиме «автозапуск» при отключенном компьютере установить тумблер «HV» на самом HV источнике в положение off (вниз), при этом выходное напряжение будет автоматически плавно снижаться со скоростью примерно 100В в секунду. Дождитесь, когда светодиод «High voltage» не будет светиться.
- Выключите питание 12В/24В

При работе с программой нажмите переключатель «HV on/off» в положение «off» и дождитесь уменьшения HV на выходе до минимальных значений и выключите питание HV источника

**Вопросы по работе с источником направлять : [alexsham@bk.ru](mailto:alexsham@bk.ru)**